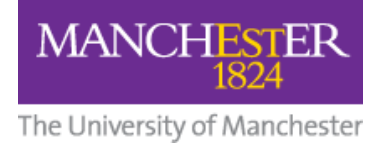

## **How to Register for Box of Broadcasts (BoB)**

1. Go to<https://learningonscreen.ac.uk/ondemand/> and press the blue **Sign In** button.

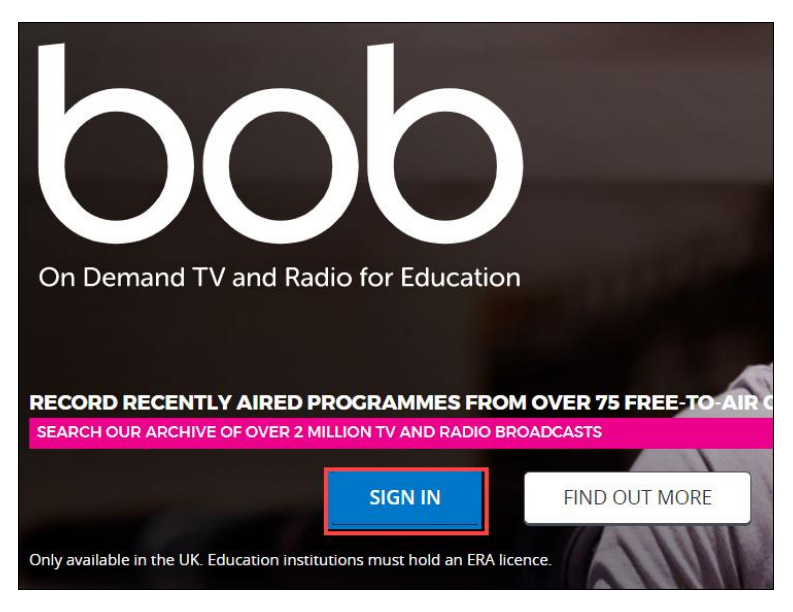

2. In the **Where Are You From** box, start typing **Manchester**, select **University of Manchester** from the list, and press the **Go** button.

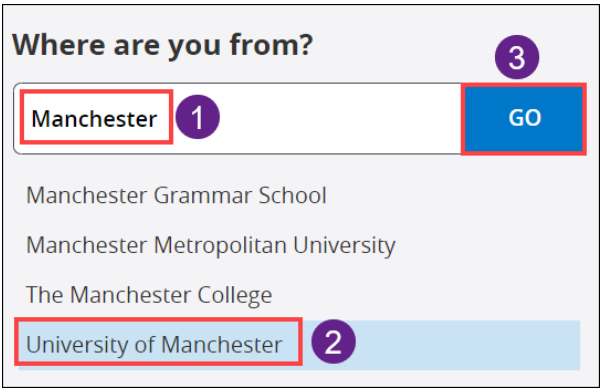

3. If you see the University central authentication page, enter your University username and password.

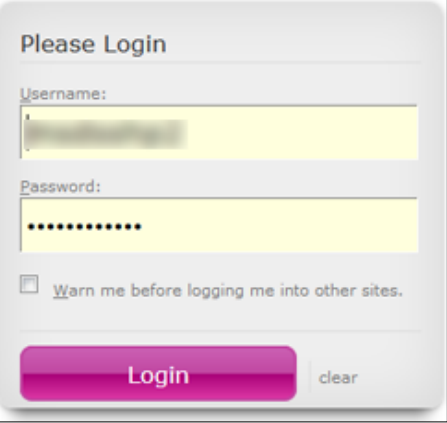

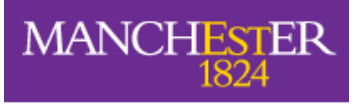

The University of Manchester

- **4.** On the Account Setup page, enter your **University of Manchester email address** and your **first** and **last names**.
- 5. Finally, click **Register**.

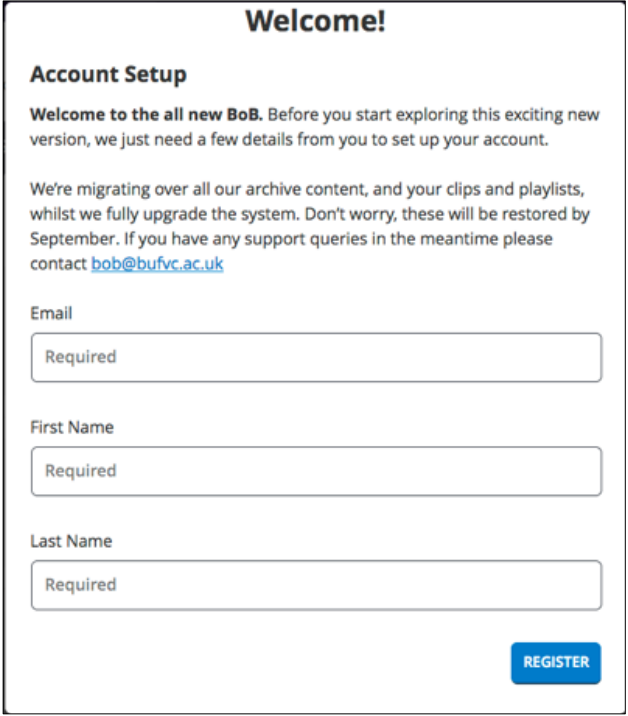

6. To complete registration, you will need to **confirm your email address by checking your email** and **clicking on the link provided**.